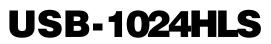

High Drive, 24-bit Digital I/O Low-speed USB 2.0 device

# **User's Guide**

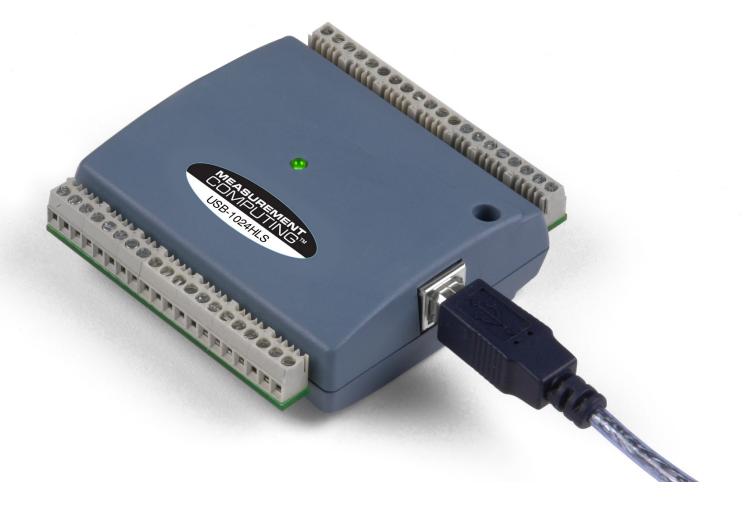

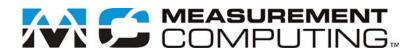

# **USB-1024HLS**

**USB-based Digital I/O Module** 

**User's Guide** 

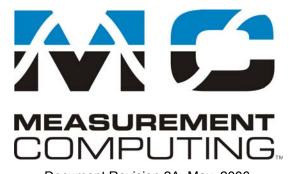

Document Revision 2A, May, 2006 © Copyright 2006, Measurement Computing Corporation™

### Trademark and Copyright Information

Measurement Computing Corporation, InstaCal, Universal Library, and the Measurement Computing logo are either trademarks or registered trademarks of Measurement Computing Corporation. Refer to the Copyrights & Trademarks section on <u>mccdaq.com/legal</u> for more information about Measurement Computing trademarks. Other product and company names mentioned herein are trademarks or trade names of their respective companies.

© 2006 Measurement Computing Corporation. All rights reserved. No part of this publication may be reproduced, stored in a retrieval system, or transmitted, in any form by any means, electronic, mechanical, by photocopying, recording, or otherwise without the prior written permission of Measurement Computing Corporation.

#### Notice

Measurement Computing Corporation does not authorize any Measurement Computing Corporation product for use in life support systems and/or devices without prior written consent from Measurement Computing Corporation. Life support devices/systems are devices or systems that, a) are intended for surgical implantation into the body, or b) support or sustain life and whose failure to perform can be reasonably expected to result in injury. Measurement Computing Corporation products are not designed with the components required, and are not subject to the testing required to ensure a level of reliability suitable for the treatment and diagnosis of people.

# Table of Contents

| About this User's Guide                                             | v   |
|---------------------------------------------------------------------|-----|
| What you will learn from this user's guide                          | V   |
| Conventions in this user's guide                                    | V   |
| Where to find more information                                      | v   |
| Chapter 1<br>Introducing the USB-1024HLS                            | 1-1 |
| USB-1024HLS block diagram                                           |     |
| Software features                                                   |     |
| Connecting a USB-1024HLS to your computer is easy                   |     |
| Chapter 2<br>Installing the USB-1024HLS                             |     |
| What comes with your USB-1024HLS shipment?                          |     |
| Hardware                                                            |     |
| Unpacking the USB-1024HLS                                           |     |
| Installing the software                                             |     |
| Installing the hardware                                             |     |
| Chapter 3                                                           |     |
| Functional Details                                                  |     |
| External components                                                 |     |
| USB connector                                                       |     |
| LED<br>Screw terminal wiring                                        |     |
| Main connector and pin out                                          |     |
| Digital I/O terminals (Port A0 to A7, Port B0 to B7, Port C0 to C7) |     |
| Power terminals                                                     |     |
| Ground terminals                                                    |     |
| Counter terminal<br>Pull-up/pull-down terminals                     |     |
| Chapter 4                                                           |     |
| Specifications                                                      |     |
| Digital input/output                                                |     |
| Counter section                                                     |     |
| Power                                                               |     |
| General                                                             |     |
| Environmental                                                       |     |
| Mechanical                                                          |     |
| Main connector and pin out                                          |     |

# About this User's Guide

## What you will learn from this user's guide

This user's guide explains how to install, configure, and use the USB-1024HLS so that you get the most out of its USB digital I/O features.

This user's guide also refers you to related documents available on our web site, and to technical support resources.

## Conventions in this user's guide

#### For more information on ...

Text presented in a box signifies additional information and helpful hints related to the subject matter you are reading.

| Caution!           | Shaded caution statements present information to help you avoid injuring yourself and others, damaging your hardware, or losing your data.                                                                                                    |
|--------------------|----------------------------------------------------------------------------------------------------|
| <#:#>              | Angle brackets that enclose numbers separated by a colon signify a range of numbers, such as those assigned to registers, bit settings, etc.                                                                                                    |
| bold text          | <ul><li>Bold text is used for the names of objects on the screen, such as buttons, text boxes, and check boxes. For example:</li><li>1. Insert the disk or CD and click the OK button.</li></ul>                                                                                                    |
| <i>italic</i> text | <i>Italic</i> text is used for the names of manuals and help topic titles, and to emphasize a word or phrase. For example:<br>The <i>Insta</i> Cal® installation procedure is explained in the <i>Quick Start Guide</i> .<br><i>Never</i> touch the exposed pins or circuit connections on the board. |

## Where to find more information

Additional information about E-1608 hardware is available on our website at <u>www.mccdaq.com</u>. You can also contact Measurement Computing Corporation by phone, fax, or email with specific questions.

- Knowledgebase: <u>kb.mccdaq.com</u>
- Tech support form: <u>www.mccdaq.com/support/support\_form.aspx</u>
- Email: <u>techsupport@mccdaq.com</u>
- Phone: 508-946-5100 and follow the instructions for reaching Tech Support

# Introducing the USB-1024HLS

This user's guide contains all of the information you need to connect the USB-1024HLS to your computer and to the signals you want to measure.

The USB-1024HLS is a USB 2.0 low-speed module supported under popular Microsoft<sup>®</sup> Windows<sup>®</sup> operating systems. It is designed for USB 1.1 ports, and was tested for full compatibility with both USB 1.1 and USB 2.0 ports.

Refer to the "Be sure you are using the latest system software" note in Chapter 2, "Installing the USB-1024HLS," to make sure you are using the latest USB drivers.

The USB-1024HLS is a high drive, 24-line digital I/O module that includes one 32-bit external event counter. The module is powered by the +5 volt USB supply from your computer. No external power is required.

An emulation of the 82C55 in mode 0 (only) sets the direction of the 24 digital I/O lines in four ports. Each digital port can be configured for either input or output. The 74FCT244 outputs are high-drive TTL, capable of sourcing 15 mA and sinking 64 mA.

The USB-1024HLS is shown in Figure 1-1. All I/O connections are made to the screw terminals on each side of the USB-1024HLS.

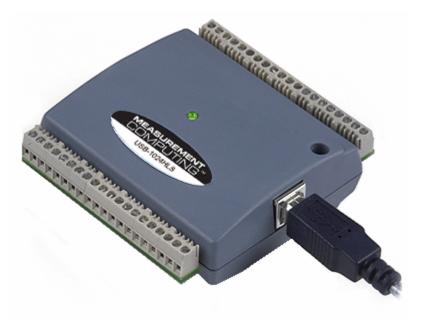

Figure 1-1. USB-1024HLS

# USB-1024HLS block diagram

USB-1024HLS functions are illustrated in the block diagram shown here.

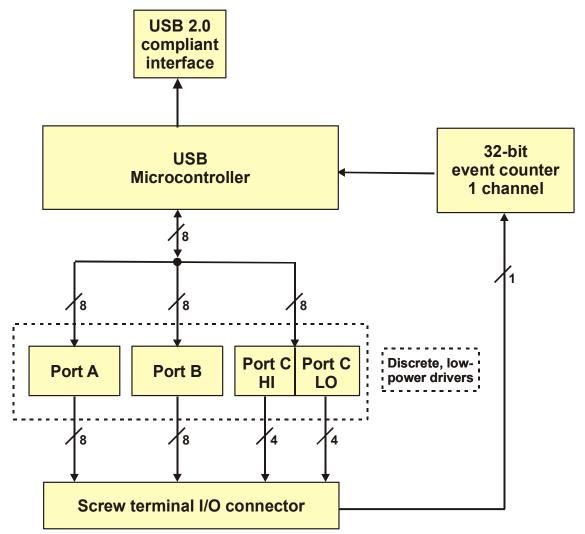

Figure 1-2. USB-1024HLS functional block diagram

## Software features

For information on the features of *Insta*Cal and the other software included with your USB-1024HLS, refer to the *Quick Start Guide* that shipped with your device. The *Quick Start Guide* is also available in PDF at www.mccdaq.com/PDFmanuals/DAQ-Software-Quick-Start.pdf.

Check <u>www.mccdaq.com/download.htm</u> for the latest software version or versions of the software supported under less commonly used operating systems.

# Connecting a USB-1024HLS to your computer is easy

Installing a data acquisition device has never been easier.

- The USB-1024HLS relies upon the Microsoft Human Interface Device (HID) class drivers. The HID class
  drivers ship with every copy of Windows that is designed to work with USB ports. We use the Microsoft
  HID because it is a standard, and its performance delivers full control and maximizes data transfer rates for
  your USB-1024HLS. No third-party device driver is required.
- The USB-1024HLS is plug-and-play. There are no jumpers to position, DIP switches to set, or interrupts to configure.
- You can connect the USB-1024HLS before or after you install the software, and without powering down your computer first. When you connect an HID to your system, your computer automatically detects it and configures the necessary software. You can connect and power multiple HID peripherals to your system using a USB hub.
- You can connect your system to various devices using a standard four-wire cable. The USB connector replaces the serial and parallel port connectors with one standardized plug and port combination.
- You do not need a separate power supply module. The USB automatically delivers the electrical power required by each peripheral connected to your system.
- Data can flow two ways between a computer and peripheral over USB connections.

# Installing the USB-1024HLS

## What comes with your USB-1024HLS shipment?

The following items are shipped with the USB-1024HLS.

#### Hardware

USB-1024HLS

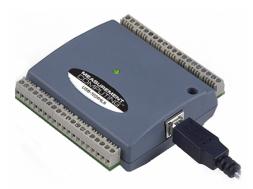

• USB cable (2 meter length)

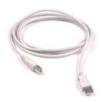

### Additional documentation

In addition to this hardware user's guide, you should also receive the *Quick Start Guide* (available in PDF at <u>www.mccdaq.com/PDFmanuals/DAQ-Software-Quick-Start.pdf</u>). This booklet supplies a brief description of the software you received with your USB-1024HLS and information regarding installation of that software. Please read this booklet completely before installing any software or hardware.

# **Unpacking the USB-1024HLS**

As with any electronic device, you should take care while handling to avoid damage from static electricity. Before removing the USB-1024HLS from its packaging, ground yourself using a wrist strap or by simply touching the computer chassis or other grounded object to eliminate any stored static charge.

If your USB-1024HLS is damaged, notify Measurement Computing Corporation immediately by phone, fax, or e-mail. For international customers, contact your local distributor where you purchased the USB-DIO24/37.

- Phone: 508-946-5100 and follow the instructions for reaching Tech Support.
- Fax: 508-946-9500 to the attention of Tech Support
- Email: <u>techsupport@mccdaq.com</u>

# Installing the software

Refer to the *Quick Start Guide* for instructions on installing the software on the *Measurement Computing Data Acquisition Software CD*. This booklet is available in PDF at <u>www.mccdaq.com/PDFmanuals/DAQ-Software-Quick-Start.pdf</u>.

# Installing the hardware

#### Be sure you are using the latest system software

Before you connect the USB-1024HLS, make sure that you are using the latest versions of the USB drivers.

Before installing the USB-1024HLS, download and install the latest Microsoft Windows updates. In particular, when using Windows XP, make sure you have XP Hotfix KB822603 installed. This update is intended to address a serious error in Usbport.sys when you operate a USB device. You can run Windows Update or download the update from <a href="https://www.microsoft.com/downloads/details.aspx?familyid=733dd867-56a0-4956-b7fe-e85b688b7f86&displaylang=en">www.microsoft.com/downloads/details.aspx?familyid=733dd867-56a0-4956-b7fe-e85b688b7f86&displaylang=en</a>. For more information, refer to the Microsoft Knowledge Base article "Availability of the Windows XP SP1 USB 1.1 and 2.0 update." This article is available at support.microsoft.com/?kbid=822603.

To connect the USB-1024HLS to your system, turn your computer on, and connect the USB cable to a USB port on your computer or to an external USB hub that is connected to your computer. The USB cable provides power and communication to the USB-1024HLS.

When you connect the USB-1024HLS for the first time, a **Found New Hardware** popup balloon (Windows XP) or dialog (other Windows versions) appear as the USB-1024HLS is detected.

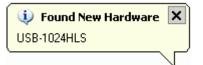

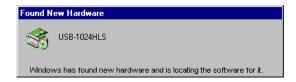

Another **Found New Hardware** balloon or dialog opens that identifies the USB-1024HLS as a USB Human Interface Device.

When the balloon or dialog closes, the LED on the USB-1024HLS should flash and then remain lit. This indicates that communication is established between the USB-1024HLS and your computer

**Caution!** Do not disconnect **any** device from the USB bus while the computer is communicating with the USB-1024HLS, or you may lose data and/or your ability to communicate with the USB-1024HLS.

#### If the LED turns off

If the LED is lit but then turns off, the computer has lost communication with the USB-1024HLS. To restore communication, disconnect the USB cable from the computer, and then reconnect it. This should restore communication, and the LED should turn back *on*.

# **Functional Details**

# **External components**

The USB-1024HLS has the following external components, as shown in Figure 3-1.

- USB connector
- LED
- Screw terminal banks (2)

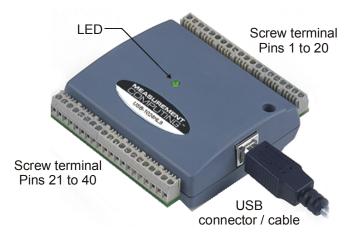

Figure 3-1. USB-1024HLS external components

#### **USB** connector

The USB connector is on the right side of the USB-1024HLS housing. This connector provides +5 V power and communication. The voltage output is system-dependent, and may be less than +5 V. No external power supply is required.

#### LED

The LED on the front of the housing indicates the communication status of the USB-1024HLS. It uses up to 5 mA of current and cannot be disabled. Table 3-1 explains the function of the USB-1024HLS LED.

| LED Illumination    | Indication                                                                     |
|---------------------|--------------------------------------------------------------------------------|
| Steady green        | The USB-1024HLS is connected to a computer or external USB hub.                |
| Blinks continuously | Data is being transferred.                                                     |
| Blinks three times  | Initial communication is established between the USB-1024HLS and the computer. |

### Screw terminal wiring

The USB-1024HLS has two rows of screw terminals—one row on the top edge of the housing, and one row on the bottom edge. Each row has 20 connections. Pin numbers are identified here.

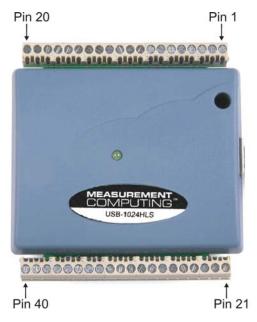

Figure 3-2. USB-1024HLS screw terminal pin numbers

#### Screw terminal – pins 1 to 20

The screw terminals on the top edge of the USB-1024HLS (pins 1 to 20) provide the following connections:

- Eight digital I/O connections (**Port C0** to **Port C7**)
- One counter connection (CTR)
- Two power connections (USB +5 V)
- Three pull-up and pull-down connections (Port A Pull-up/Pull-down, Port B Pull-up/Pull-down and Port C Pull-up/Pull-down)
- Six ground connections (GND)

#### Screw terminal – pins 21 to 40

The screw terminals on the bottom edge of the USB-1024HLS (pins 21 to 40) provide the following connections:

- 16 digital I/O connections (**Port A0** to **Port A7**, and **Port B0** to **Port B7**)
- One power connection (**USB +5 V**)
- Three ground connections (GND)

#### Main connector and pin out

| Connector type   | Screw terminal   |
|------------------|------------------|
| Wire gauge range | 16 AWG to 30 AWG |

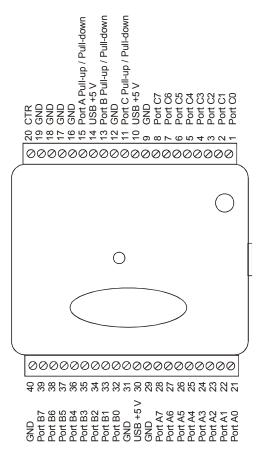

### Digital I/O terminals (Port A0 to A7, Port B0 to B7, Port C0 to C7)

Connect up to 24 digital I/O lines to the screw terminal containing pins 1 to 8 (**Port C0** to **Port C7**), pins 21 to 28 (**Port A0** to **Port A7**), and pins 32 to 39 (**Port B0** to **Port B7**). Refer to the pinout diagram on page 3-2 for the location of these pins. You can configure each digital port for either input or output.

When configured for input, you can use the USB-1024HLS digital I/O terminals to detect the state of any TTL level input. Refer to the switch shown in Figure 3-3 and the schematic shown in Figure 3-4. If you set the switch to the +5 V input, Port A0 reads TRUE (1). If you move the switch to GND, Port A0 reads FALSE.

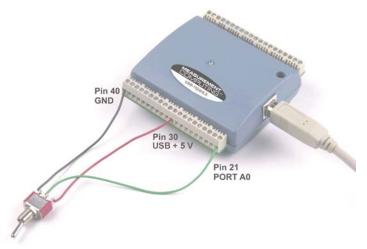

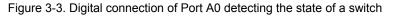

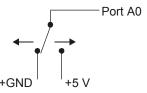

Figure 3-4. Schematic showing switch detection by digital channel Port A0

#### For more information on digital signal connections

For more information on digital signal connections and digital I/O techniques, refer to the *Guide to Signal Connections* (available on our web site at <u>www.mccdaq.com/signals/signals.pdf</u>).

#### Power terminals

The **USB +5V** connection (pin 30) is on the bottom screw terminal of the USB-1024HLS. Refer to the pinout diagram on page 3-2 for the location of this terminal. This terminal draws power from the USB connector. The +5 volt screw terminal is a +5 volt output that is supplied by the connected computer.

**Caution!** The USB +5 V terminal is an output. Do not connect to an external power supply or you may damage the USB-1024HLS and possibly the computer.

Once you start running applications with the USB-1024HLS, each DIO bit can draw up to 15 mA. The maximum amount of +5 V current available for external use, over and above that required by the USB-1024HLS, is the difference between the total current requirement of the USB-1024HLS (based on the application), and the allowed current draw of the computer platform.

The following power limits depend on whether you are sourcing current out of the USB-1024HLS, or you are sinking current into the USB-1024HLS.

#### Output (source) current limits: desktop computers and self-powered hubs

The maximum allowed current draw for a typical desktop computer and self-powered hub is 500 mA. You must account for the supply current drawn from the USB supply for the USB-1024HLS itself, plus the current used by each DIO line. Since each DIO line can output 15 mA maximum, 24 DIO × 15 mA = 360 mA (maximum rating for the chips).

#### Output (source) current limits: notebook computers and bus-powered hubs

The maximum allowed current draw for a typical notebook computer and bus-powered hub is 100 mA. Because the USB-1024HLS would use a significant portion of this available current, this leaves you with little or no current for the DIO lines. For this reason, the USB-1024HLS is not supported for this configuration. To overcome this limitation, an external self-powered hub can be used to supply the proper current level required for full output capability as noted above.

#### Output (sink) current limits

Each USB-1024HLS DIO output can sink up to 64 mA. For an individual line, this is not a problem. But if you were to apply this maximum load to all 24 DIO lines, you may damage the USB-1024HLS because the total amount of current is well over the maximum for the USB supply.

If you want to sink the maximum of 64 mA per DIO line, you can only do so with up to six lines. To sink current with all 24 DIO outputs at any one time, you can sink a maximum of 18 mA per line.

#### **Ground terminals**

The nine ground (**GND**) connections are identical, and provide a common ground for all USB-1024HLS functions. Refer to the pinout diagram on page 3-2 for the location of the **GND** terminal.

#### **Counter terminal**

Pin 20 (**CTR**) is the input to the 32-bit external event counter. Refer to the pinout diagram on page 3-2 for the location of this terminal. The internal counter increments when the TTL levels transition from low to high. The counter can count frequencies of up to 1 MHz.

#### Pull-up/pull-down terminals

You can wire pin 11 (**Port C Pull-up/Pull-down**), pin 13 (**Port B Pull-up/Pull-down**), and pin 15 (**Port A Pull-up/Pull-down**) to support a pull-up or pull-down connection. These terminals configure the internal 47K resistors on the USB-1024HLS. Refer to the pinout diagram on page 3-2 for the location of these terminals. These terminals are configured as open by default.

To configure a pull-up connection for a specific port, wire the pull-up/pull-down terminal to a USB +5 V terminal.

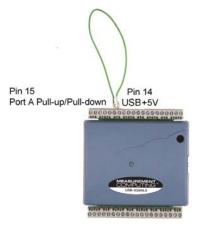

Figure 3-5. Pull-up connection for Port A

• To configure a pull-down connection for a specific port, wire the pull-up/pull-down terminal to a **GND** terminal.

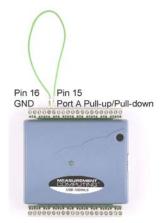

Figure 3-6. Pull-down connection for Port A

Wiring schematics are shown here for each pull-up/pull-down terminal. Dotted lines represent a pull-up or pull-down connection.

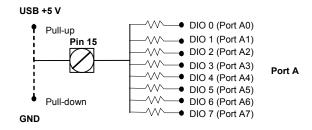

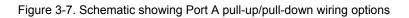

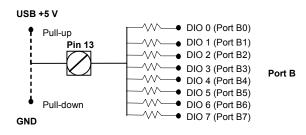

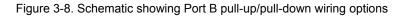

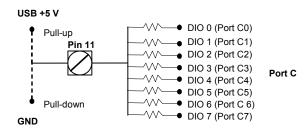

Figure 3-9. Schematic showing Port C pull-up/pull-down wiring options

# **Specifications**

#### Typical for 25 °C unless otherwise specified. Specifications in *italic text* are guaranteed by design.

# Digital input/output

| Digital input type                                   | 74ACT373                                                                                                    |
|------------------------------------------------------|----------------------------------------------------------------------------------------------------|
| Digital output type                                  | 74FCT244                                                                                                    |
| Number of I/O                                        | 24 (port A0 through port C7)                                                                                                    |
| Configuration                                        | 2 banks of 8 and 2 banks of 4 or                                                                                                    |
|                                                      | 3 banks of 8                                                                                                    |
| Pull up/pull-down configuration                      | Internal 47K resistors may be user configured for pull-up or pull-down via external connection of "Port x Pull-up / Pull-down" to "USB +5 V" or "GND". Ports A, B, and C are independently configurable. |
| Input high voltage                                   | 2.0 V min, 5.5 V absolute max                                                                                                    |
| Input low voltage                                    | 0.8 V max, -0.5 V absolute min                                                                                                    |
| Output high voltage (IOH = $-15 \text{ mA}$ )        | 2.4 V min                                                                                                    |
| Output low voltage (IOL= 64 mA)                      | 0.55 V max                                                                                                    |
| Source current – (Note 1)                            | Maximum = 15 mA per output                                                                                                    |
| <ul> <li>Self -powered hub</li> </ul>                |                                                                                                    |
| <ul> <li>Externally-powered root port hub</li> </ul> |                                                                                                    |
| Source current – (Note 2)                            | Not supported                                                                                                    |
| <ul> <li>Bus-powered hub</li> </ul>                  |                                                                                                    |
| <ul> <li>Battery-powered root port hub.</li> </ul>   |                                                                                                    |
| Sink current - (Note 3)                              | Current sink max: 365 mA / [number of outputs].                                                                                                    |
|                                                      | 64 mA max sink current for any single output.                                                                                                    |
| Power up/reset state                                 | Input mode (high impedance)                                                                                                    |

Table 1. Digital I/O specifications

- Note 1: "Self-powered hub" refers to a USB hub with an external power supply. Self-powered hubs allow a connected USB device to draw up to 500 mA. "Root port hubs" reside in the PC's USB Host Controller. The USB port(s) on your PC are root port hubs. All externally powered root port hubs (i.e. desktop PC's) provide up to 500 mA of current for a USB device. In this configuration, all 24 digital outputs of the USB-1024HLS can source their per-pin maximum of 15 mA. This provides a total requirement of 15 mA\*24 = 360 mA. Combining this with the USB-1024HLS operating current of 135 mA a fully-loaded current draw of 495 mA is realized.
- **Note 2:** "Bus-powered hub" refers to a USB hub that derives power directly from the USB +5 V and does not have its own power supply. These hubs allow a connected USB device to draw up to 100 mA. Battery-powered root port hubs provide 100 mA or 500 mA, depending upon the manufacturer. A laptop PC that is not connected to an external power adapter is an example of a battery-powered root port hub. If your laptop is constrained to the 100 mA maximum a USB-1024HLS is not guaranteed to work. In order to use the product you will need to purchase a self-powered hub.
- **Note 3:** A low-side resettable fuse protects the USB-1024HLS. This is designed to protect the host PC or hub from an over current condition. Assuming <u>all</u> return currents in sinking applications return via the USB cable ground signal, the maximum allowable return current is 500 mA. Please include the USB-1024HLS unloaded operating current (135 mA) in your power budget.

# **Counter section**

| Pin name (Note 4)          | CTR                        |
|----------------------------|----------------------------|
| Counter type               | Event counter              |
| Number of channels         | 1                          |
| Input source               | CTR screw terminal         |
| Input type                 | TTL, rising edge triggered |
| Resolution                 | 32 bits                    |
| Schmidt trigger hysteresis | 20 mV to 100 mV            |
| Input leakage current      | $\pm l \ \mu A$            |
| Maximum input frequency    | 1 MHz                      |
| High pulse width           | 500 ns min                 |
| Low pulse width            | 500 ns min                 |
| Input low voltage          | 0 V min, 1.0 V max         |
| Input high voltage         | 4.0 V min, 15.0 V max      |

Table 2. Counter specifications

**Note 4:** CTR is a Schmitt trigger input

## Power

| Parameter                                 | Conditions                                                            | Specification                               |
|-------------------------------------------|-----------------------------------------------------------------------|---------------------------------------------|
| Supply current (Note 5)                   | No load                                                               | 80mA typ, 135 mA max                        |
| Input power requirements (Note 6)         |                                                                       | 4.75 V min, 5.25 V max                      |
| USB +5 V power available                  | Measured at "USB +5 V" screw terminals (pins 10, 14, and 30)          | 4.4 V min, 5.25 V max                       |
| USB +5 V power<br>output current (Note 7) | Connected to:<br>Self-powered hub<br>Externally-powered root port hub | [350 mA] – [total output source<br>current] |
| USB +5 V over-current protection          | Resettable fuse                                                       | Hold current: 350 mA, typical               |
|                                           |                                                                       | Trip current: 700 mA typical                |
|                                           |                                                                       | Trip/recovery time: 100 mS, max             |
|                                           |                                                                       | On resistance: 1.3 Ohms max                 |

Table 3. Power specifications

Note 5: This is the total (no load) current requirement for the USB-1024HLS.

**Note 6:** Bus-powered hubs are allowed to provide downstream USB power as low as 4.4 V. Although your USB-1024HLS will typically function at this 4.4 V minimum, guaranteed performance requires a minimum power supply voltage of 4.75 V. All self-powered and root port hubs will meet this 4.75 V minimum.

**Note 7:** See available source/sink current level in the "Digital input/output" section.

# General

Table 4. General specifications

| Parameter                  | Conditions | Specification        |
|----------------------------|------------|----------------------|
| USB controller clock Error | 25 °C      | $\pm 30 \ ppm \ max$ |
|                            | 0 to 70 °C | ±50 ppm max          |
| Device type                |            | USB 1.1 low-speed    |
| Device compatibility       |            | USB 1.1, USB 2.0     |

# Environmental

Table 5. Environmental specifications

| Operating temperature range | 0 to 70 °C              |
|-----------------------------|-------------------------|
| Storage temperature range   | -40 to 70 °C            |
| Humidity                    | 0 to 90% non-condensing |

# Mechanical

Table 6. Mechanical specifications

| Dimensions             | 79 mm (L) x 82 mm (W) x 25 mm (H)                                                     |
|------------------------|---------------------------------------------------------------------------------------|
| USB cable length       | 3 meters max                                                                          |
| USB cable type         | A-B cable, UL type AWM 2527 or equivalent.<br>(min 24 AWG VBUS/GND, min 28 AWG D+/D-) |
| User connection length | 3 meters max                                                                          |

# Main connector and pin out

| Table 7. Connector specifications |
|-----------------------------------|
|-----------------------------------|

| Connector type   | Screw terminal |
|------------------|----------------|
| Wire gauge range | 30-16 AWG      |

| Table  | 8  | Connector  | nin  | out |
|--------|----|------------|------|-----|
| i ubic | υ. | 0011100101 | pini | out |

| Pin | Signal Name                | Pin | Signal Name |  |
|-----|----------------------------|-----|-------------|--|
| 1   | Port C0                    | 21  | Port A0     |  |
| 2   | Port C1                    | 22  | Port A1     |  |
| 3   | Port C2                    | 23  | Port A2     |  |
| 4   | Port C3                    | 24  | Port A3     |  |
| 5   | Port C4                    | 25  | Port A4     |  |
| 6   | Port C5                    | 26  | Port A5     |  |
| 7   | Port C6                    | 27  | Port A6     |  |
| 8   | Port C7                    | 28  | Port A7     |  |
| 9   | GND                        | 29  | GND         |  |
| 10  | USB +5 V                   | 30  | USB +5 V    |  |
| 11  | Port C Pull-up / Pull-down | 31  | GND         |  |
| 12  | GND                        | 32  | Port B0     |  |
| 13  | Port B Pull-up / Pull-down | 33  | Port B1     |  |
| 14  | USB +5 V                   | 34  | Port B2     |  |
| 15  | Port A Pull-up / Pull-down | 35  | Port B3     |  |
| 16  | GND                        | 36  | Port B4     |  |
| 17  | GND                        | 37  | Port B5     |  |
| 18  | GND                        | 38  | Port B6     |  |
| 19  | GND                        | 39  | Port B7     |  |
| 20  | CTR                        | 40  | GND         |  |

# **CE** Declaration of Conformity

Manufacturer: Address: Measurement Computing Corporation 10 Commerce Way Suite 1008 Norton, MA 02766 USA

Measurement Computing Corporation declares under sole responsibility that the product

#### **USB-1024HLS**

to which this declaration relates is in conformity with the relevant provisions of the following standards or other documents:

EU EMC Directive 89/336/EEC: Electromagnetic Compatibility, EN 61326 (1997) Amendment 1 (1998)

Emissions: Group 1, Class A

EN 55011 (1990)/CISPR 11: Radiated and Conducted emissions.

Immunity: EN61326, Annex A

- IEC 1000-4-2 (1995): Electrostatic Discharge immunity, Criteria C.
- IEC 1000-4-3 (1995): Radiated Electromagnetic Field immunity Criteria A.
- IEC 1000-4-8 (1994): Power Frequency Magnetic Field immunity Criteria A.

Power line and I/O tests to IEC 1000-4-4, IEC 1000-4-5, IEC 1000-4-6, and IEC 1000-4-11 were not required. The device is DC powered from an I/O cable which is less than three meters long.

Declaration of Conformity based on tests conducted by Chomerics Test Services, Woburn, MA 01801, USA in June, 2004. Test records are outlined in Chomerics Test Report #EMI3902.04.

We hereby declare that the equipment specified conforms to the above Directives and Standards.

Cel Haypagen

Carl Haapaoja, Director of Quality Assurance

Measurement Computing Corporation 10 Commerce Way Suite 1008 Norton, Massachusetts 02766 (508) 946-5100 Fax: (508) 946-9500 E-mail: info@mccdaq.com www.mccdaq.com